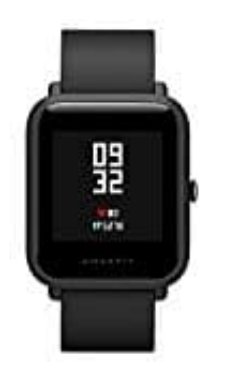

## **AMAZFIT Bip Lite A1608**

## **Verbindung mit Handy herstellen**

Damit man die Amazfit BIP nutzen kann, muss sie mit der entsprechenden App und dem Smartphone gekoppelt werden.

1. Installiere die App **MiFit**. Entweder durch Scannen des QR-Codes oder über den Play- bzw. App-Store:

[→ Mi Fit App für Android Handys](https://play.google.com/store/apps/details?id=com.xiaomi.hm.health&hl=de) [→ Mi Fit App für iPhone](https://apps.apple.com/de/app/mi-fit/id938688461)

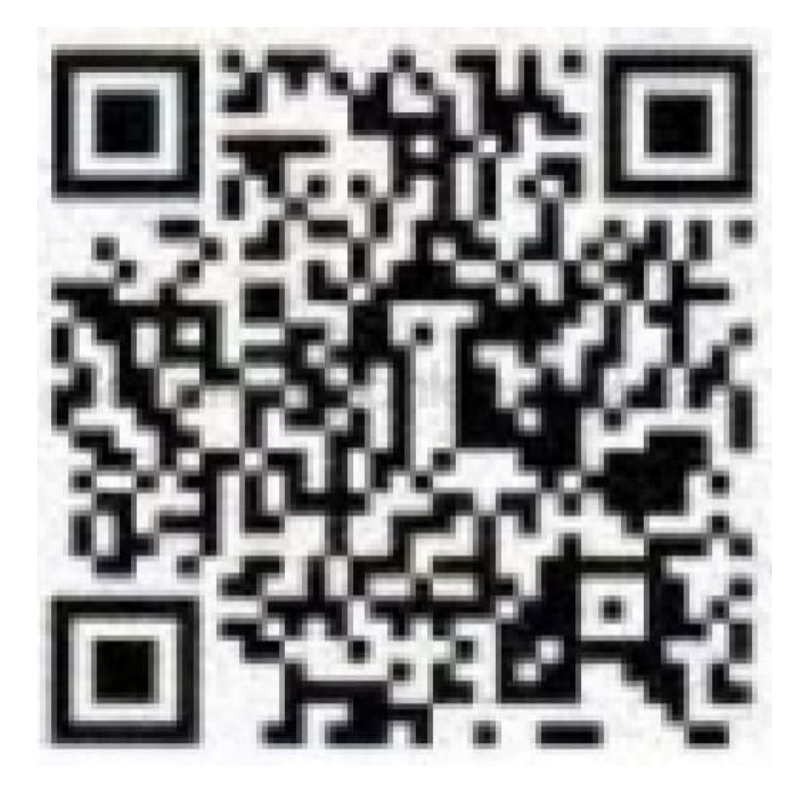

2. Öffne die App und registriere dich als neuen Nutzer. Folge den Displayanweisungen im Handy.

- 3. Öffne in der App nun den Bereich **Profile**.
- 4. Wähle dort **Gerät hinzufügen → Uhr** (Add Device → Clock).

5. Folge nun wieder den Bildschirmanweisungen, damit die Uhr gekoppelt werden kann.

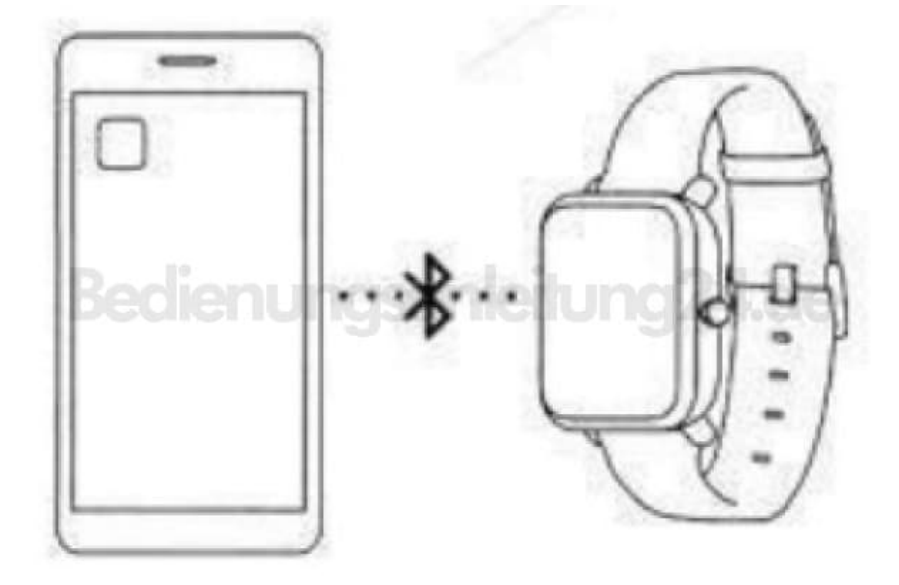